## **CANVAS SEMESTER START CHECKLIST**

 The beginning of a new semester is an exciting time for the UTK Volunteer community! We've compiled the checklist below that will help avoid any hiccups to ensure your Canvas course site and semester starts smoothly.

**CREATE OR IMPORT YOUR CONTENT**

**Import Canvas content** from a previous semester. [\(Import Canvas content\)](https://community.canvaslms.com/docs/DOC-10288) When import is finished, verify the content has imported correctly. **Create your content** from scratch in Canvas. [\(Attend training and get ideas\)](https://workshop.utk.edu/workshopinfo.php?workshop=229)

## **REVIEW ASSIGNMENTS, QUIZZES, AND DISCUSSIONS**

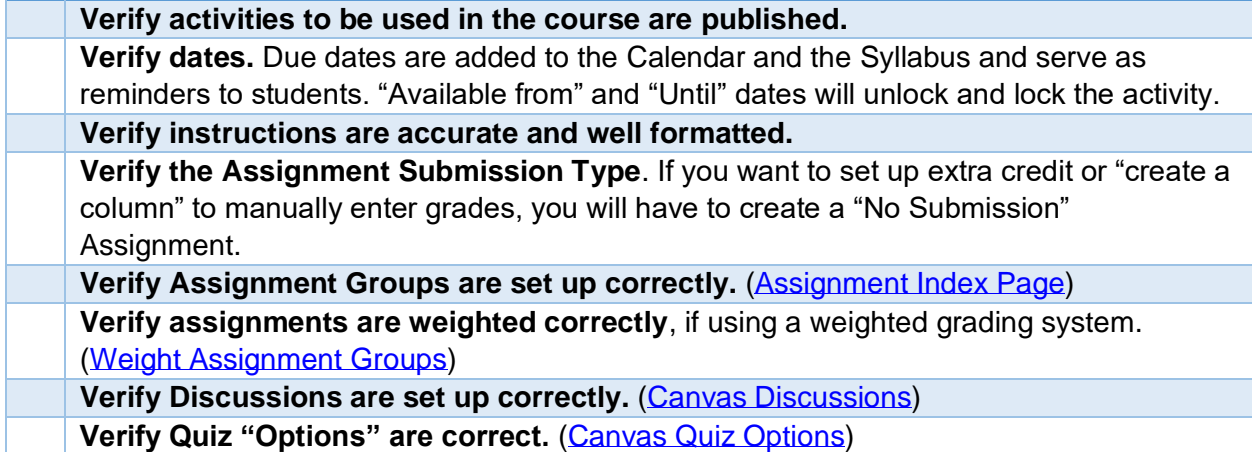

## **REVIEW COURSE DETAILS**

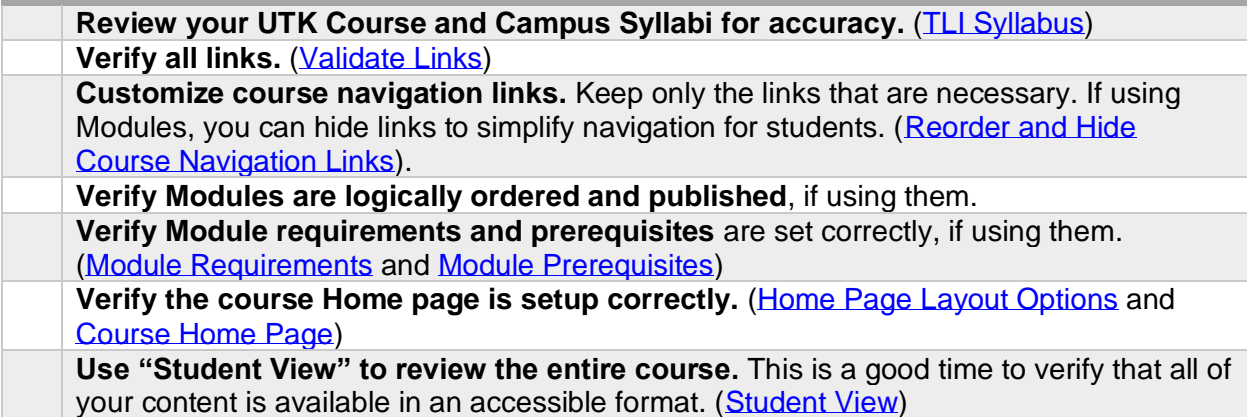

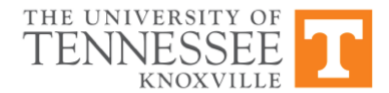

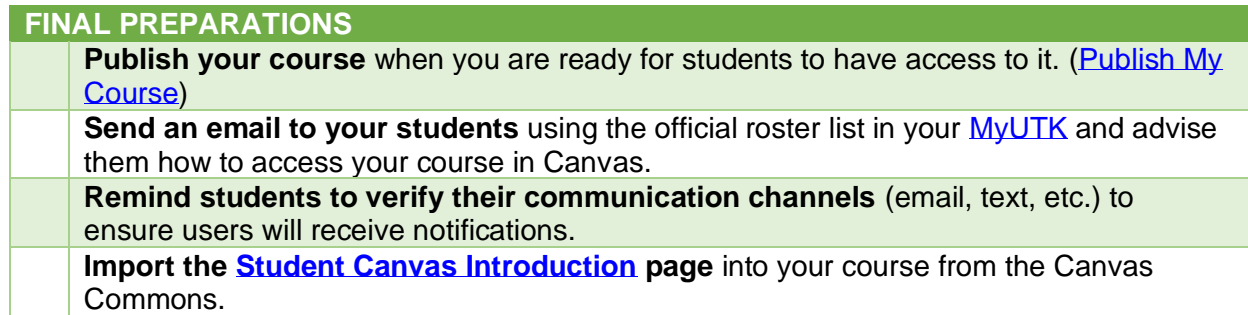

## **CAUTIONS**

**Announcements and Inbox (Conversation) messages will not be sent out if the course is unpublished -or- you have a set Start Date.** You cannot send messages to users not enrolled within your courses.

**Pay attention to the time stamp on anything you have placed a date on.** 12:00 AM means the very first minute of the SELECTED day. For course dates, assignment due dates, and availability dates, it is best to choose 11:59 PM to ensure you are setting it up on the correct date.

**DO NOT click on the "Reset Course" button** (in course Settings). Doing so will delete all of your course content and you will end up with an empty course shell.

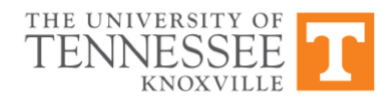